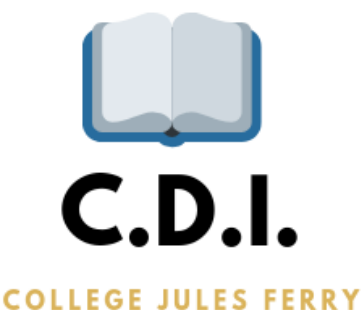

**Procédure pour accéder aux périodiques en ligne**

## **I. Rappel : Accéder à e-sidoc à partir du site du collège**

Rends toi sur le site du Collège Jules Ferry [\(https://julesferry.vendee.e-lyco.fr\)](https://julesferry.vendee.e-lyco.fr/)

Clique à droite de la page sur l'image suivante :

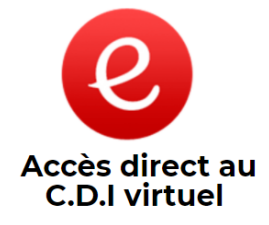

Tu es à présent sur la page e-sidoc du C.D.I. [\(https://college-julesferry](https://college-julesferry-montaigu.esidoc.fr/)[montaigu.esidoc.fr\)](https://college-julesferry-montaigu.esidoc.fr/)

## **II. Accéder aux périodiques en ligne**

En haut à droite, clique sur l'onglet « Ressources numériques ». Tu obtiens l'image suivante :

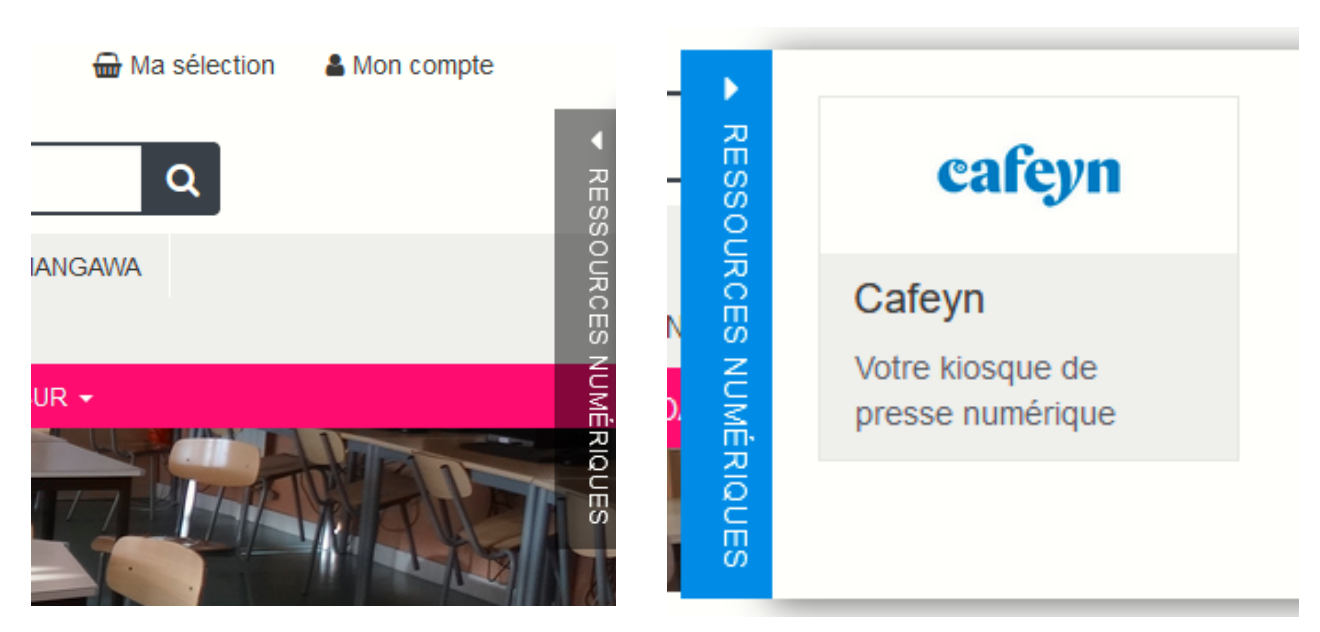

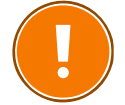

**Lorsque tu cliques sur Cafeyn, e-sidoc te demande alors de te connecter à e-lyco !**

## **III. Qu'est-ce que Cafeyn ?**

Cafeyn est un kiosque numérique qui te permets d'accéder gratuitement, en tant qu'élève du collège Jules Ferry, à 14 revues en ligne à destination des collégiens.

Ces revues sont classées selon 5 thématiques **(Technologie, Savoirs, Sports, Jeunesse et Animaux)**

En cliquant sur ces thématiques, tu pourras consulter les derniers numéros des revues suivantes :

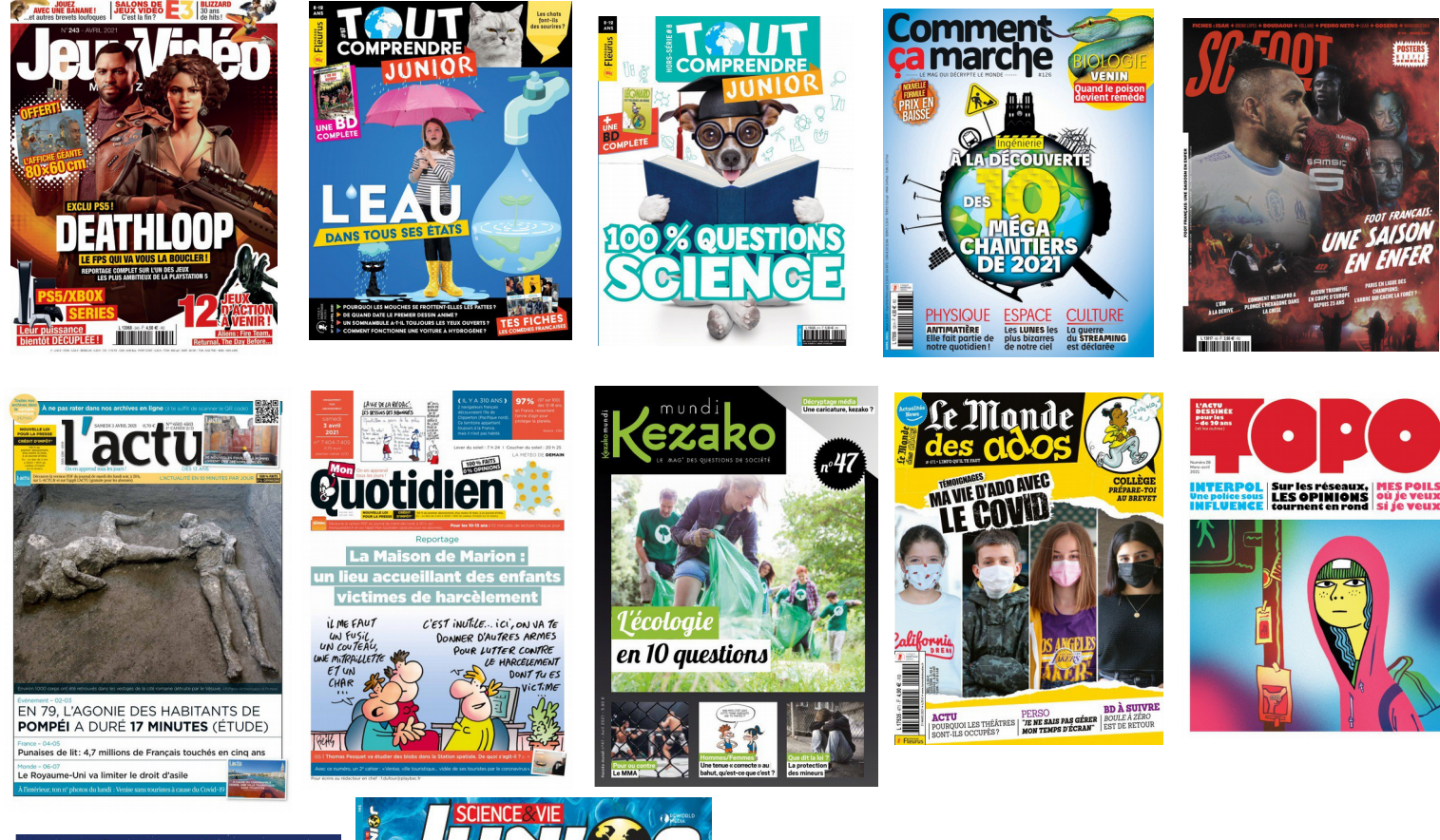

**Bonne lecture !**

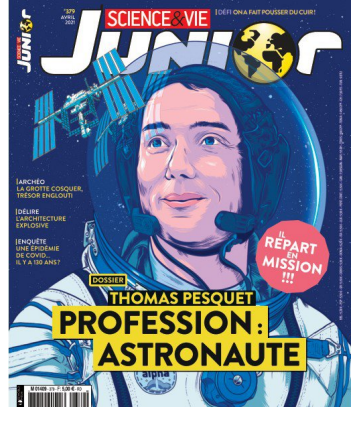

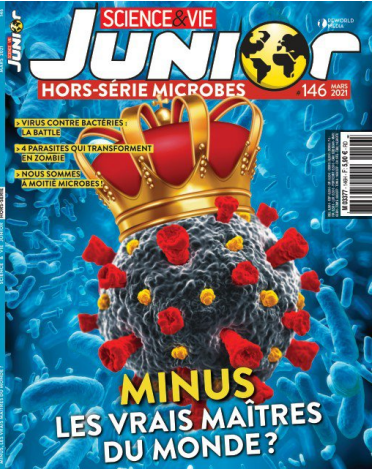